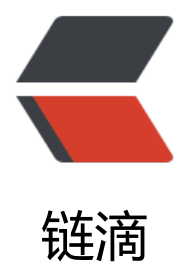

## 如何操作 Unix [/ L](https://ld246.com)inux 文件系统

- 作者: superstonne
- 原文链接:https://ld246.com/article/1566042950156
- 来源网站:[链滴](https://ld246.com/member/superstonne)
- 许可协议:[署名-相同方式共享 4.0 国际 \(CC BY-SA 4.0\)](https://ld246.com/article/1566042950156)

<p><img src="https://ld246.com/images/img-loading.svg" alt="" data-src="https://b3logfile com/bing/20171204.jpg?imageView2/1/w/960/h/540/interlace/1/q/100"></p>

<p>作为一名电脑使用者,不懂图形化操作文件系统就不算会使用电脑。那么作为一名程序员,如果 懂命令行操作 Linux 文件系统, 就不敢说自己是一名合格的程序员。我们工作中使用 Unix / Linux 为应用程序服务器,无非就是把我们编写好的软件部署到远程服务器,其中少不了对文件的各种操作 如果你不会操作文件那么将寸步难行。接下来我们来认识一下 Unix / Linux 文件系统。</p> <h5 id="1--本地文件系统"><strong>1. 本地文件系统</strong></h5>

<p>在这里我们将讨论面向本地磁盘的文件系统(硬盘,CD-ROM,DVD-ROM,USB)。这类文 系统 UFS (Unix File System), FAT (File Allocation File 通常是 Windows 和 DOS 系统的文件 统), NTFS (New Technology File System, 通常是 Windows NT, 2000, XP 的文件系统), U F (Universal Disk Formt 通常是 DVD 文件系统), HFS+ (Hierarchical File System 分级文件系 ,例如 Mac OS X),ISO9660 通常为 CD-ROM 文件系统 和 EXT2 扩展文件系统(它是 Linux 默

的内核文件系统)等等。</p> <p>说了这么多,那我们使用的虚拟机中的 CentOS 7 使用的是什么类型的文件系统呢?使用 df -T 查看一下。</p>

<p><img src="https://ld246.com/images/img-loading.svg" alt="image.png" data-src="https: /b3logfile.com/file/2019/08/image-1e163b3a.png?imageView2/2/interlace/1/format/jpg"></ >

<p>从 Type 一列我们看到它使用了 xfs 文件系统, 这是一种高性能的日志文件系统, 诞生于 1993 ,在 2000 年被移植到 Linux 系统上。上面介绍的都是面向磁盘的本地文件系统,其实还有面向网络 和临时的虚拟文件系统,例如上图中的 tmpfs 就是一种面向内存的临时文件系统。</p>  **id=""** $>**h5**$ 

<h5 id="2--目录结构"><strong>2. 目录结构</strong></h5>

<p>要想熟练操作文件就必须了解系统的目录结构,Unix / Linux 使用分层的文件系统结构,"/" 是 件系统的根基,其他的所有的目录都是从这里开始。我们使用 tree 命令来查看从根目录开始的目录 构,只显示一层深度。如下: </p>

<p><img src="https://ld246.com/images/img-loading.svg" alt="image.png" data-src="https: /b3logfile.com/file/2019/08/image-393149cd.png?imageView2/2/interlace/1/format/jpg"></ >

<p>bin 目录主要存放二进制可执行文件,例如上一篇文章我们使用的 passwd,cat,vi 等程序。bo t 目录存放用于启动系统的文件。dev 目录存放设备文件。etc 目录存放系统配置文件,如 用户信息, osts 信息。lib 存放共享库的文件。media 存放挂在的媒体文件。mnt 存放挂在的移动设备文件。opt 额外安装的软件可以指定安装到该目录下,便于管理。proc 存在系统当前正在运行的进程信息。root 我的系统用户主目录。run 未查到相关信息。sbin -> usr/sbin 存放系统管理的必须程序。srv 存 用户主动产生的文件,对外服务。sys 存放全局设备文件,例如总线控制等。tmp 存放临时文件。usr 可以存放任意的文件,例如被很多用户使用的联机帮助页。var 存放长度可变的文件,例如日志文件  $\langle$ /p>

 **id="-"> </h5>** 

<h5 id="3--常用的命令"><strong>3. 常用的命令</strong></h5>

<p>要想操作文件,必须先学会文件系统的导航。接下来了解几个常用的导航命令吧!</p>  $|<$ ol $>$ 

 $<$ li $>$ 

<p>pwd 显示当前所在的目录, 我们执行命令的时候需要确认当前目录是否是我们预想的目录, 因 这个命令经常使用。如下显示我们现在位于 /root 目录<br>

<img src="https://ld246.com/images/img-loading.svg" alt="image.png" data-src="https://b3 ogfile.com/file/2019/08/image-1d1bc054.png?imageView2/2/interlace/1/format/jpg"></p>  $\langle$ /li $\rangle$ 

 $<$ li $>$ 

<p>cd(Change Directory)去到任何我们想去的目录,如我们想去到 /etc 目录:<br> <img src="https://ld246.com/images/img-loading.svg" alt="image.png" data-src="https://b3 ogfile.com/file/2019/08/image-be614396.png?imageView2/2/interlace/1/format/jpg"></p>  $\langle$ /li $\rangle$ 

 $\langle$ li $\rangle$ 

<p>which 和 whereis, 我们平常使用的一些工具, 假如我们想知道他们真正位于什么目录, 可以使

 $\,$  Which。例如我们想知道 Cd 工具位于什么目录,可以如下操作: <br> <img src="https://ld246.com/images/img-loading.svg" alt="image.png" data-src="https://b3 ogfile.com/file/2019/08/image-7833c918.png?imageView2/2/interlace/1/format/jpg"></p> </li>  $<$ /ol> <p>which 和 whereis 的不同之处在于 which 搜寻环境变量 PATH 里面指定的内容,whereis 将在 ATH 和 MANPATH 指定的目录中查找。</p> <ol start="4"> <li>find 查找目录或者文件, 例如我们需要在 /root 目录下去查找一个叫做 test 的文件: </li>  $\langle$ ol> <p><img src="https://ld246.com/images/img-loading.svg" alt="image.png" data-src="https: /b3logfile.com/file/2019/08/image-711878a2.png?imageView2/2/interlace/1/format/jpg"></ > <ol start="5">  $<$ li $>$ <p>file 查看文件的类型,例如查看 test 是什么类型的文件,显示结果为一个文本文件<br> <img src="https://ld246.com/images/img-loading.svg" alt="image.png" data-src="https://b3 ogfile.com/file/2019/08/image-94764d0e.png?imageView2/2/interlace/1/format/jpg"></p>  $\overline{\sqrt{}}$  $<$ li $>$ <p>Is 显示目录中的内容, 假如我们想查看根路径的内容, 则可以如下操作: </p>  $\langle$ /li $\rangle$  $<$ /ol> <p><img src="https://ld246.com/images/img-loading.svg" alt="image.png" data-src="https: /b3logfile.com/file/2019/08/image-dce2d205.png?imageView2/2/interlace/1/format/jpg"></ > <p>-l 参数可以显示出文件的对应的详细内容, 所有者, 权限, 大小, 上次更改时间, 符号链接。同 我们也可以加上 -a 参数显示所有文件,包括 . 开头的隐藏文件。</p> <h5 id="--"></h5> <h5 id="4--文件的类型"><strong>4. 文件的类型</strong></h5> <p>也许你已经注意到了,用 ls 命令列出来的文件中的最左边有一些信息。例如 drwxr-xr-x, 第一 代表的就是文件的类型,后面的 9 位代表的文件的权限。- 代表这是一个文本文件,或者可执行文件 b 代表这是一个块文件, 例如硬盘。c 字符设备文件, 如硬盘。d 代表这是一个目录文件。 l 代表这是 个符号链接,可以理解为 Windows 系统中的快捷方式。p 代表这是一个管道,用于通讯。s 代表这 套接字, 用于通讯。由于我们平时操作会用到符号链接, 因此我们简要介绍下符号链接。Unix / Linux 使用 inode 来引用文件而不是文件名, inode 在一个分区中是唯一的。符号链接有 2 种, 硬链接 和 连接。首先我们来创建一个文件,然后分别为它创建一个硬链接和一个软连接。</p> <p><img src="https://ld246.com/images/img-loading.svg" alt="image.png" data-src="https: /b3logfile.com/file/2019/08/image-0181cd13.png?imageView2/2/interlace/1/format/jpg"></ > <p>接下来我们分别对源文件,硬链接,软链接进行写入操作,我们会发现,对它们中任何的一个的 入操作在其他的上面都会反映出来。</p> <p><img src="https://ld246.com/images/img-loading.svg" alt="image.png" data-src="https: /b3logfile.com/file/2019/08/image-a7676bdc.png?imageView2/2/interlace/1/format/jpg"></ > <p>既然效果都一样, 那么软链接和硬链接究竟有什么区别呢? 硬链接使用 inode 来实现, 软链接 用文件名来实现。因此, 如果我们删除 file 文件, 然后创建一个新的 file 文件。此时我们的软链接是 然生效的,而硬链接已经失效了。如下实验数据:</p> <p><img src="https://ld246.com/images/img-loading.svg" alt="image.png" data-src="https: /b3logfile.com/file/2019/08/image-8105f2f5.png?imageView2/2/interlace/1/format/jpg"></ >  **id="---"> </h5>** <h5 id="5--文件的权限"><strong>5. 文件的权限</strong></h5> <p>我们使用 ls -l 命令查看文件的时候,最左边开始的字符串反映了文件的权限,如下例: </p>

<p><img src="https://ld246.com/images/img-loading.svg" alt="image.png" data-src="https: /b3logfile.com/file/2019/08/image-b5fa2fe5.png?imageView2/2/interlace/1/format/jpg"></ >

<p>如上图我们可以清楚的明白各个用户对于文件的权限在哪里查看, 那么对应的 r, w, x 分别就 读,写,执行权限。我们可以使用 chmod (change mode) 来更改文件的权限, 操作的时候有 2 中 择,一种是使用符号模式,即 rwx,另外一种是绝对模式用 8 个数字分别代表一种权限。使用 chmod 用户 (a/u/g/o) +/- 权限 (rwx) 文件名 命令格式来操作文件权限, 实验结果: </p>

<p><img src="https://ld246.com/images/img-loading.svg" alt="image.png" data-src="https: /b3logfile.com/file/2019/08/image-e95200ba.png?imageView2/2/interlace/1/format/jpg"></ >

<p><img src="https://ld246.com/images/img-loading.svg" alt="image.png" data-src="https: /b3logfile.com/file/2019/08/image-b0bc8950.png?imageView2/2/interlace/1/format/jpg"></ >

<p>同时我们也可以使用绝对模式来操作文件权限,例如 chmod 777 file,代表所有用户都用于对 fil 文件的最大操作权限。绝对模式的数字代表的含义如下:</p>

<p>0 无权限,1 执行权限,2 写入权限,3 执行和写入权限,4 读取权限,5 读取和执行权限,6 读 和写入权限,7 所有权限。此处留一道脑筋急转弯,为啥不用 3 代表 读取权限呢?</p> <h5 id="----"></h5>

<h5 id="6--查看文件"><strong>6. 查看文件</strong></h5>

<p>程序出错以后难免要去查看日志文件, 此时查看文件的命令就尤为重要。我们可以使用 cat, mor , less, head, tail 等命令查看文件内容。cat 将内容一股脑全部打印在屏幕上, 不适合查看内容多 文件。此时使用 more 就可以, 查看完后按 enter 键, 继续显示下一行, less 命令更加强大, 可以使 上下方向键来移动。head 查看文件头部的内容,tail 查看尾部的内容。在查看一些不断输出的日志 件时候,我们可以使用 tail -f 命令来不断刷新显示的内容。</p>

<h5 id="-----"></h5>

<h5 id="7--查看分区空间使用率"><strong>7. 查看分区空间使用率</strong></h5> <p>如果有个笨蛋程序员写了一个死循环的程序,那么避免不了产生一个超级大日志文件撑爆服务器 那么我们如何查看分区的空间使用率呢?df(disk free)显示磁盘使用情况,例<br>

<img src="https://ld246.com/images/img-loading.svg" alt="image.png" data-src="https://b3 ogfile.com/file/2019/08/image-8bb41dc1.png?imageView2/2/interlace/1/format/jpg"></p> <p>掌握以上命令以后,我们已经可以对 Unix / Linux 系统的文件一顿操作了,但是强大的系统远 止这点命令,就让我们在实战的过程中,边用边学习吧。</p>